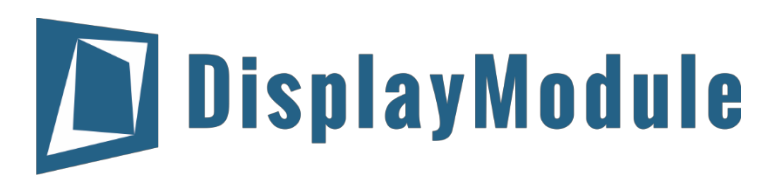

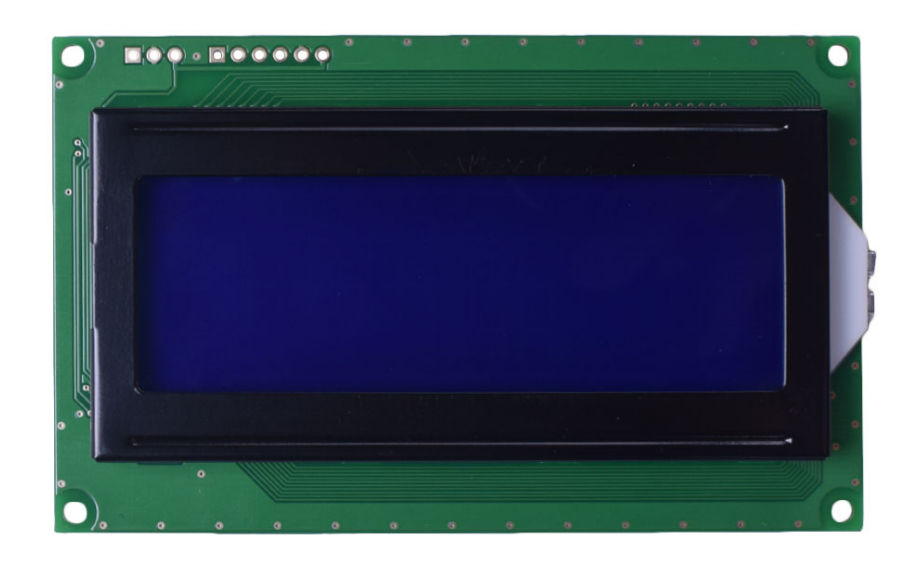

# DM-LCD2004-408 SERIAL CHARACTER LCD WITH I2C, SPI OR RS-232(TTL) INTERFACE

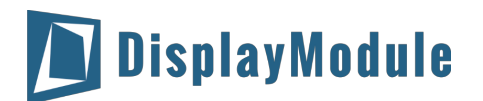

### **Contents**

[Revision](#page-2-0) History

Main [Features](#page-2-1)

**Pin [Description](#page-3-0)** 

[P1](#page-3-1)

[P2](#page-3-2)

[P3](#page-3-3)

[Mechanical](#page-4-0) Drawing

Electrical [Characteristics](#page-5-0)

Optical [Characteristics](#page-5-1)

[Communication](#page-6-0) Information

I2C [protocol](#page-6-1)

SPI [protocol](#page-6-2)

RS-232 (TTL) [protocol](#page-6-3)

Table of [Commands](#page-7-0)

Build-In [Function](#page-8-0)

[Built-in](#page-13-0) Font Table

[Driver/Controller](#page-13-1) Information

**[Reliability](#page-14-0)** 

**Warranty and [Conditions](#page-14-1)** 

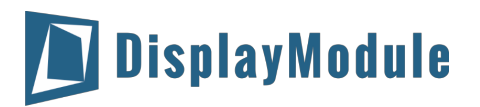

# <span id="page-2-0"></span>1 Revision History

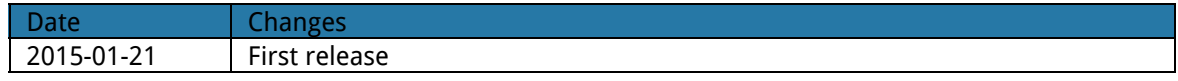

### <span id="page-2-1"></span>2 Main Features

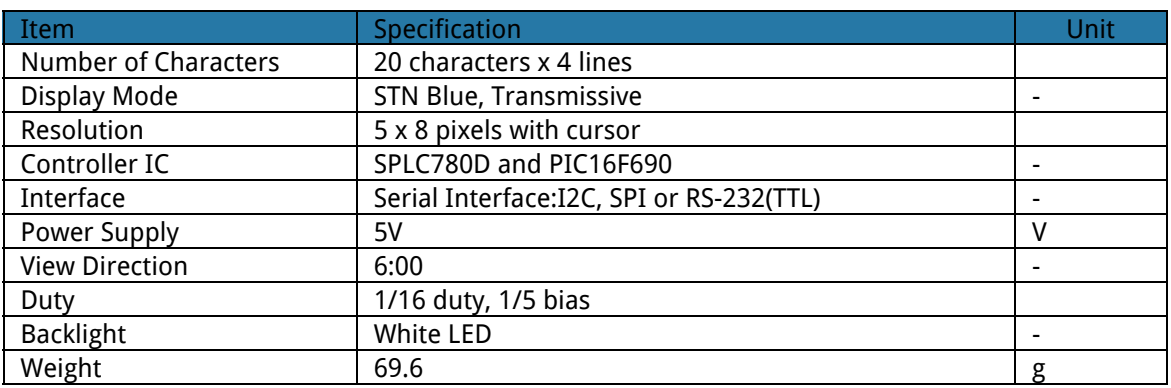

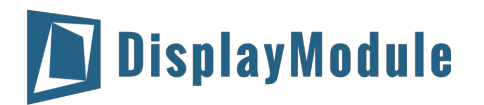

# <span id="page-3-0"></span>Pin Description

### <span id="page-3-1"></span>3.1 P1

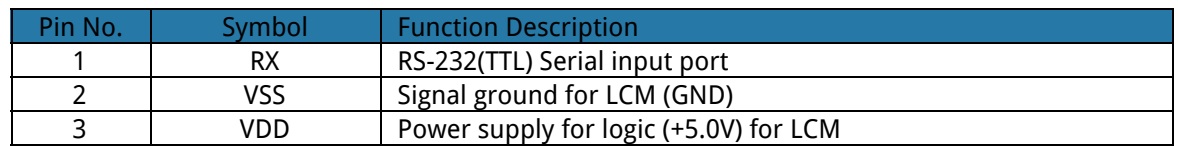

### <span id="page-3-2"></span>3.2 P2

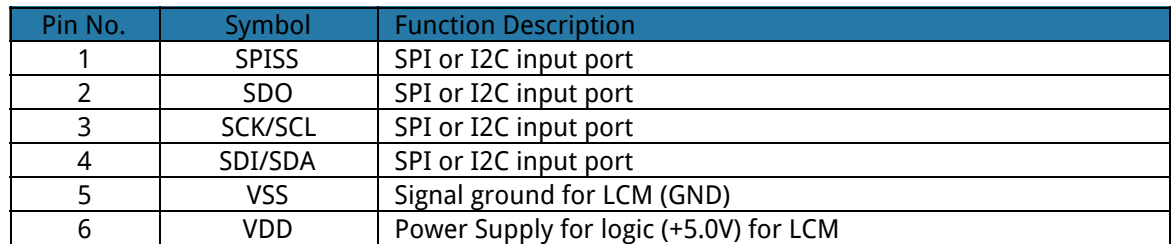

### <span id="page-3-3"></span>3.3 P3

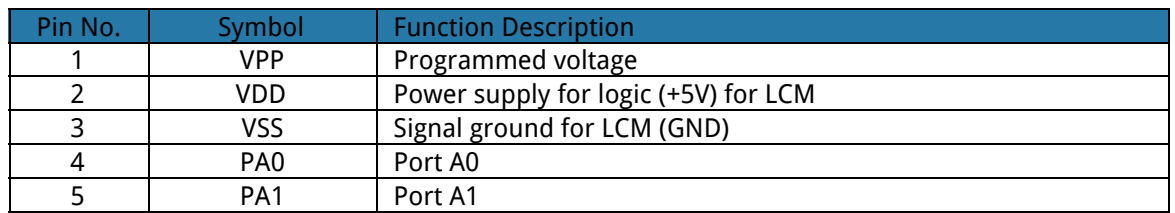

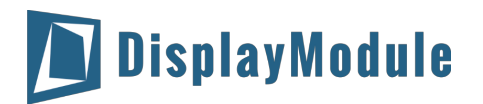

## <span id="page-4-0"></span>4 Mechanical Drawing

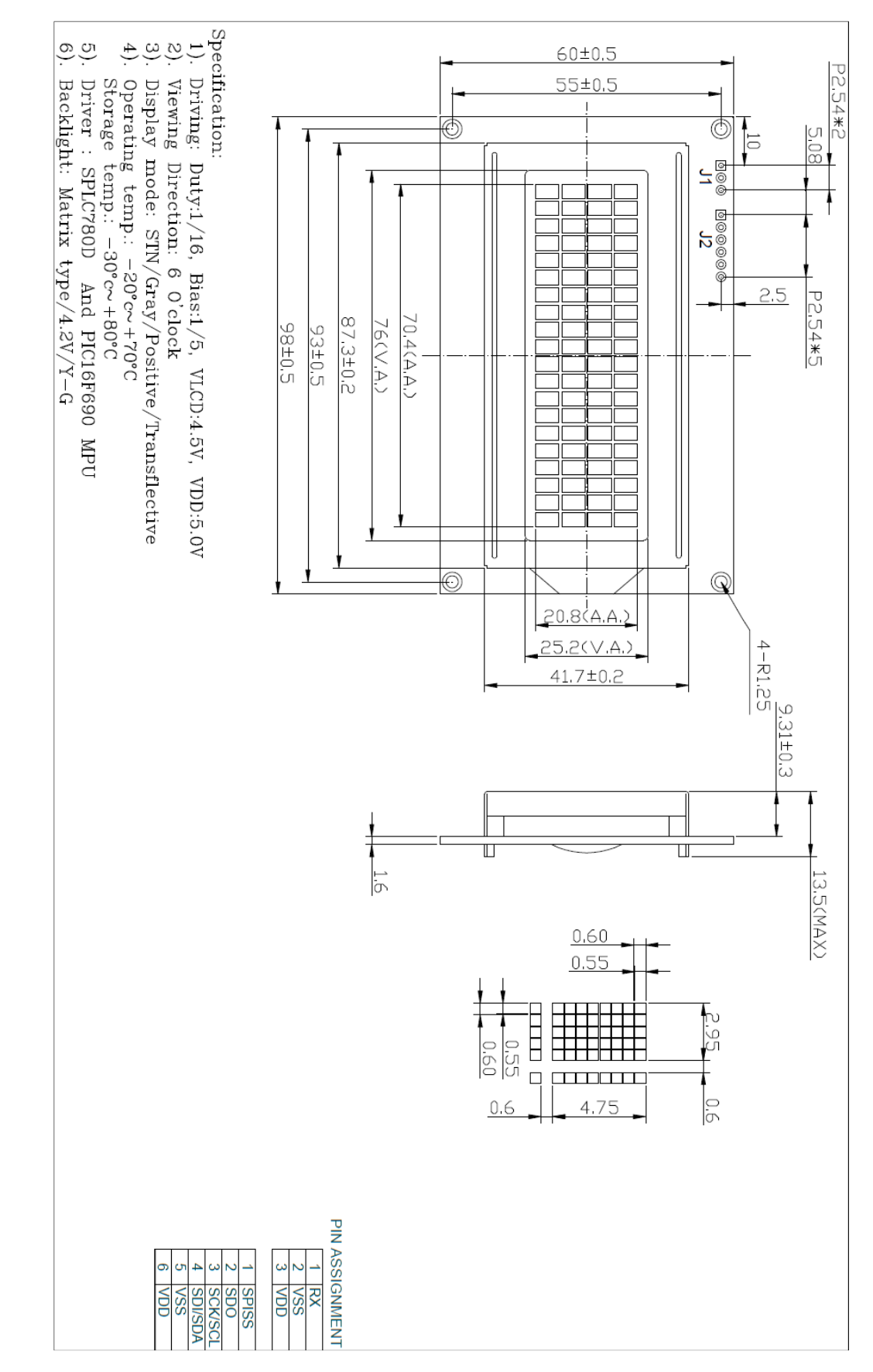

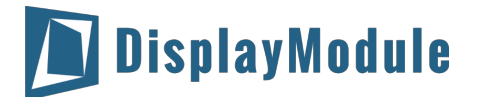

## <span id="page-5-0"></span>5 Electrical Characteristics

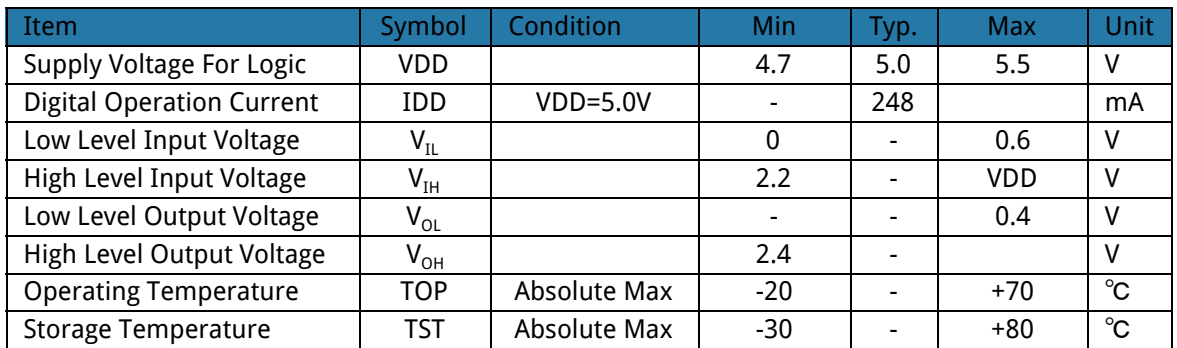

# <span id="page-5-1"></span>6 Optical Characteristics

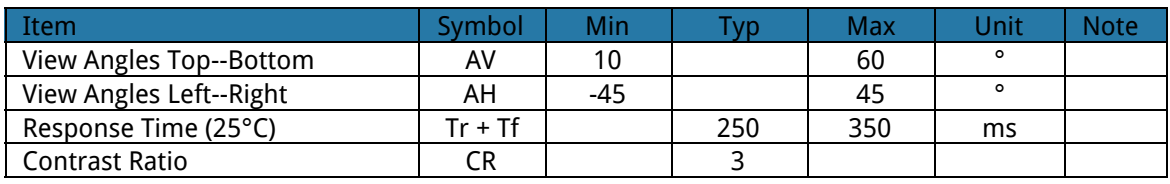

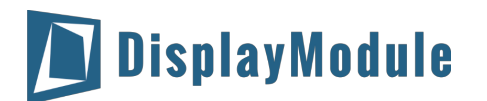

### <span id="page-6-0"></span>7 Communication Information

### <span id="page-6-1"></span>7.1 I2C protocol

To enter the I2C mode, a jumper is placed on R2 of the interface board and 2 pull-up resistors (nominal value of 1K to 10K Ohm), must be placed on SDA and SCK communication lines, R7 and R8. The default I2C address is 50 (32 hex). The I2C address can be changed to any 8-bit value by command function, with the exception that the LSB (least significant bit) must always be '0'. Once the I2C address has been changed, it will be saved in the system memory, and it will revere back to the default address if either RS232 or SPI protocol is selected.

<span id="page-6-2"></span>The I2C interface is capable of receiving data at up to 400KHz-clock rate.

### 7.2 SPI protocol

To enter the SPI mode, a jumper is placed on R1 of the interface board. The SPI mode has a normally high level idle clock; data sampled on the rising edge of the clock and Slave Select is enabled.

### <span id="page-6-3"></span>7.3 RS-232 (TTL) protocol

To enter the RS232 mode, both jumpers, R1 and R2 are removed.

The RS232 signal must be 5V, TTL compatible. The communication format is 8-bit data, one stop bit, no parity and no hand shaking. The default BAUD rate is 9600, and it is changeable with a command function, once the BAUD rate is changed, it will be saved in the system memory, and it can be reverted back to default BAUD rate if either I2C or SPI protocol is selected.

#### Changing the I2C Slave Address

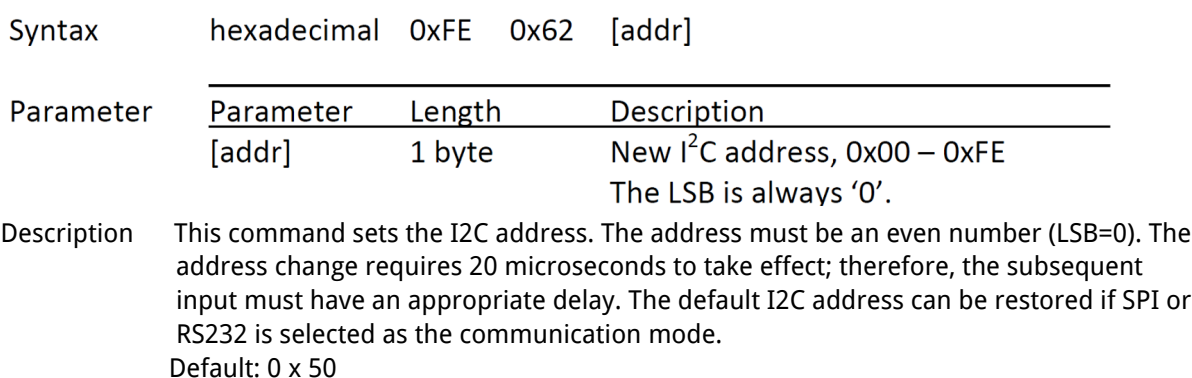

#### Changing BAUD Rate

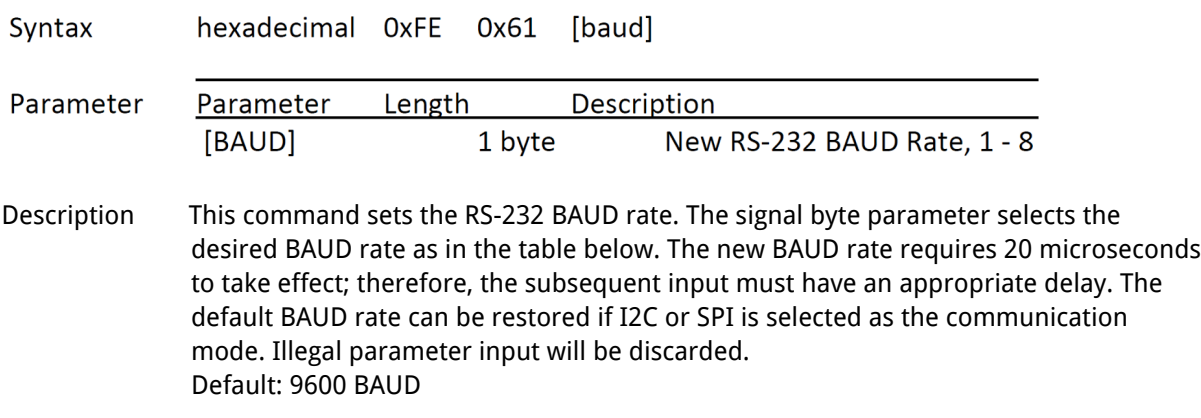

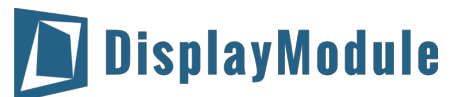

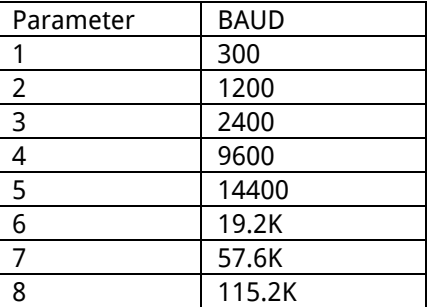

## <span id="page-7-0"></span>Table of Commands

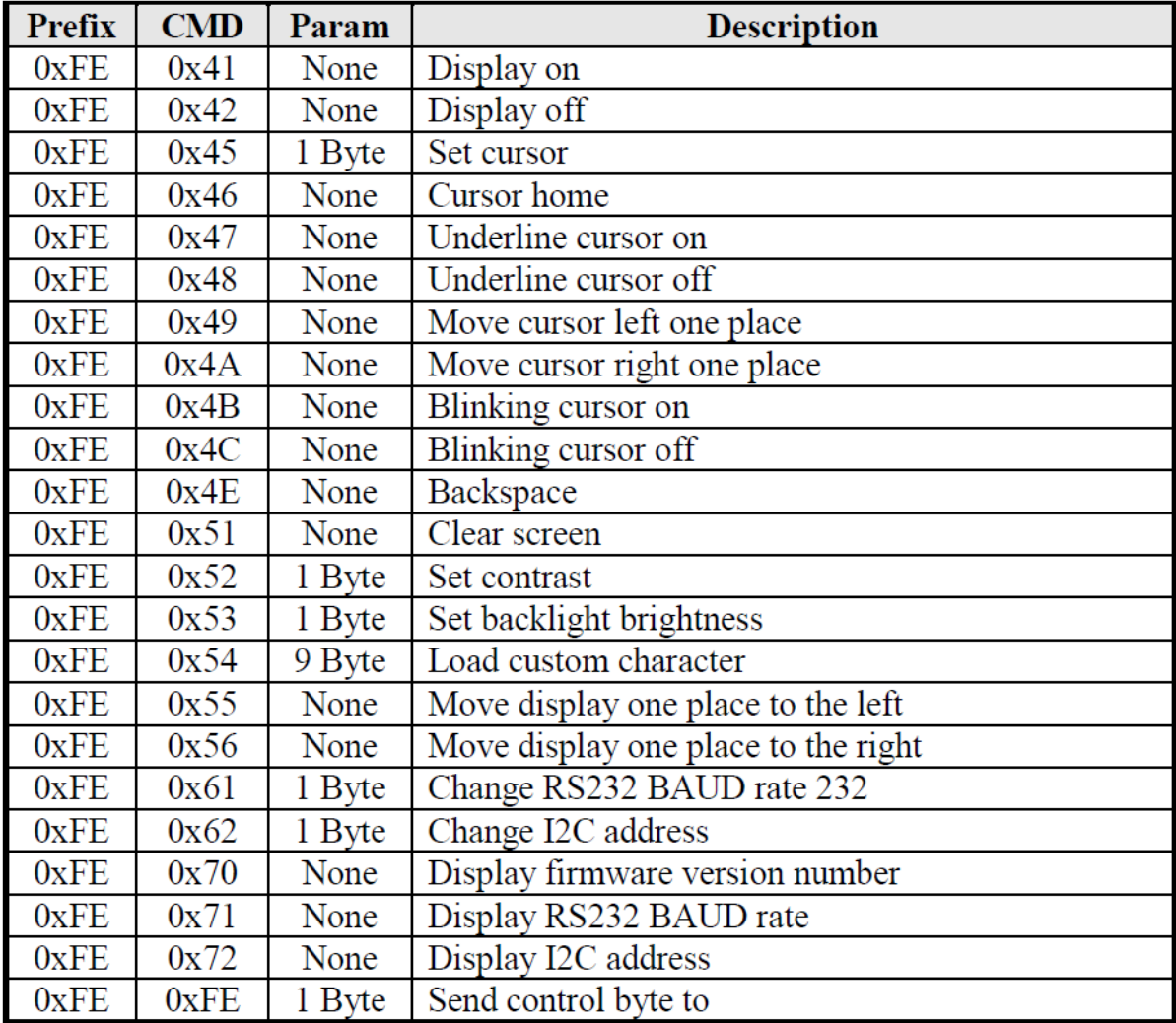

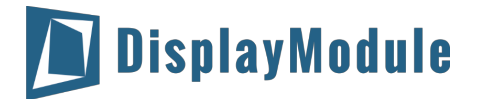

### <span id="page-8-0"></span>9 Build-In Function

#### Introduction

There several build-in functions in the serial interface to facilitate the LCD control, these functions eliminate the needs for end user to understand the HD44780 instruction set and timing requirements. It also provides control for features that are not accessible with a serial connection.

#### Turn On Display

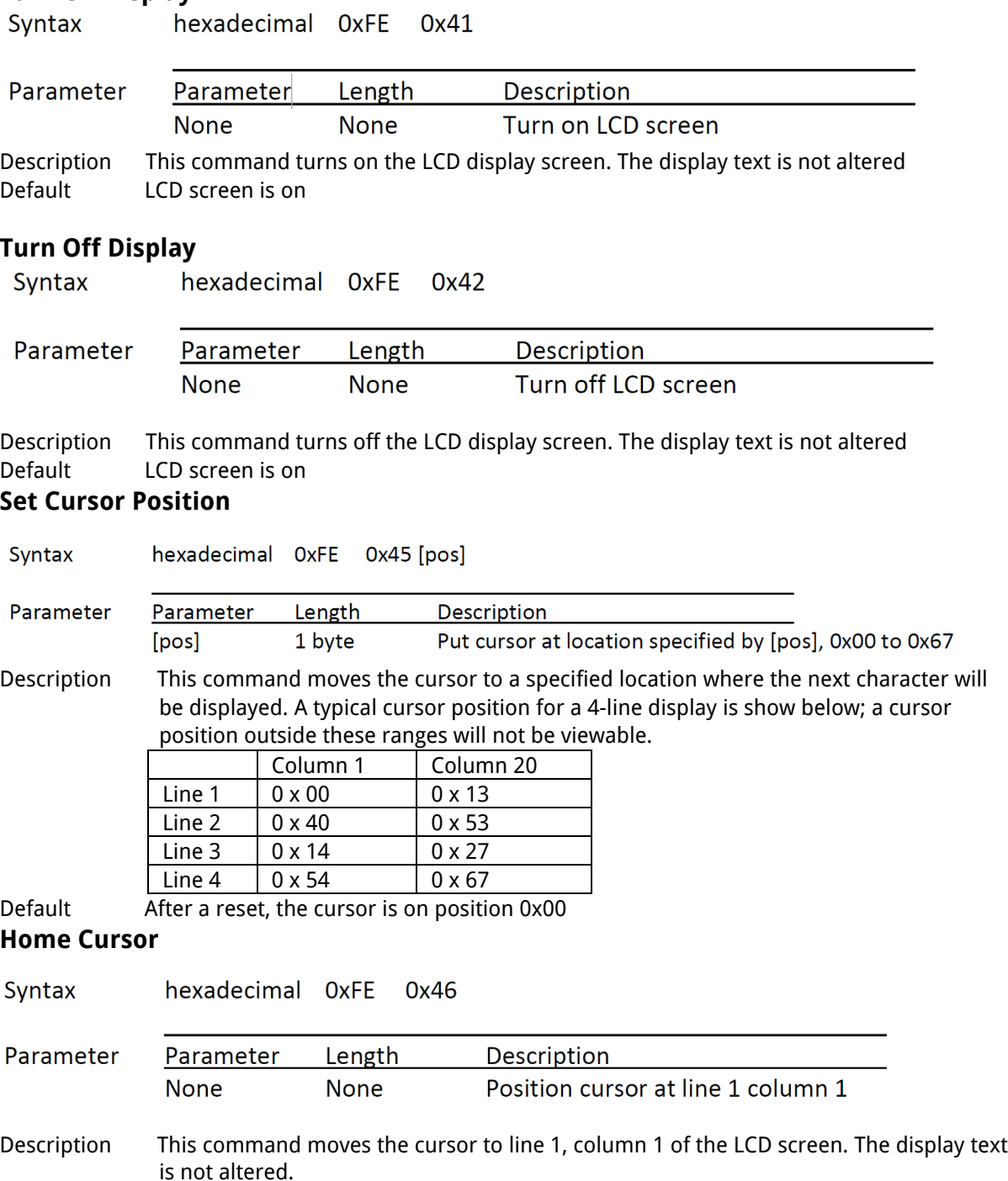

Default None

#### Turn On Underline Cursor

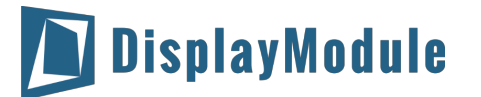

Syntax

hexadecimal 0xFE 0x47

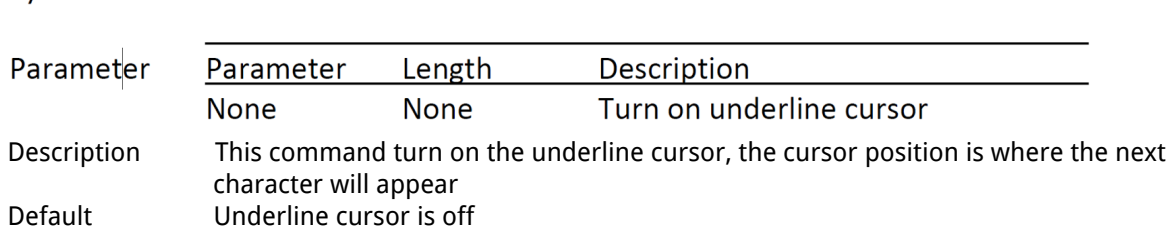

#### Turn Off Underline Cursor

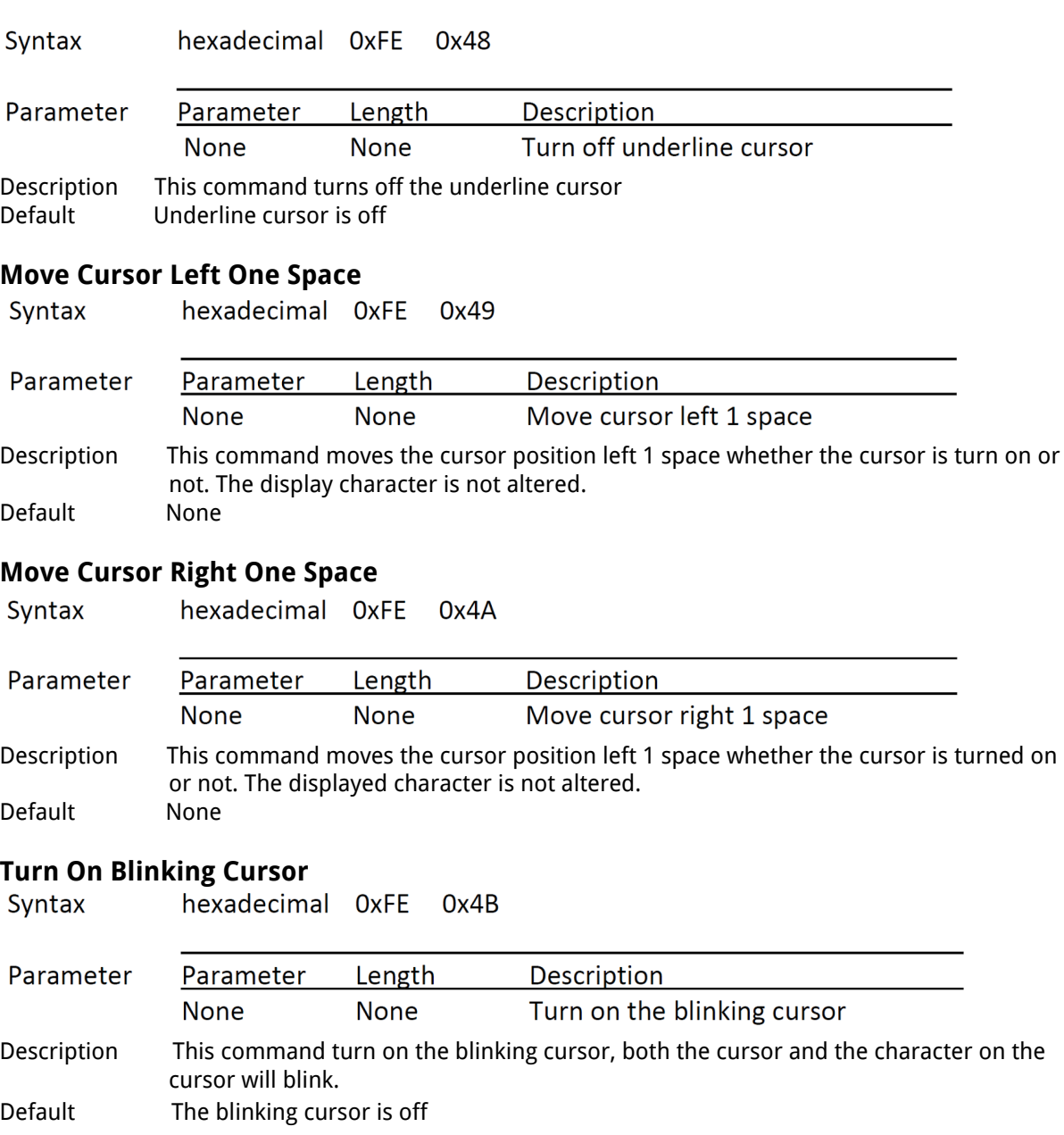

#### Turn Off Blinking Cursor

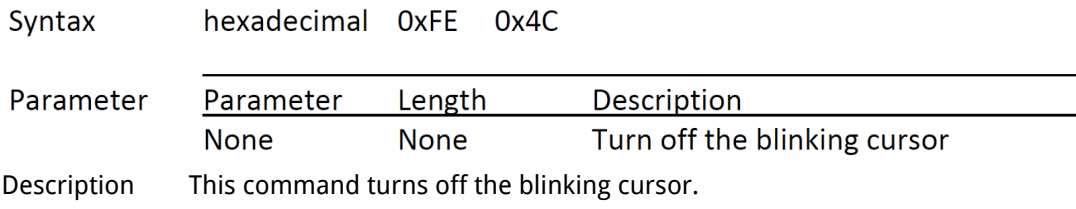

# **DisplayModule**

Default The blinking cursor is off

#### Back Space

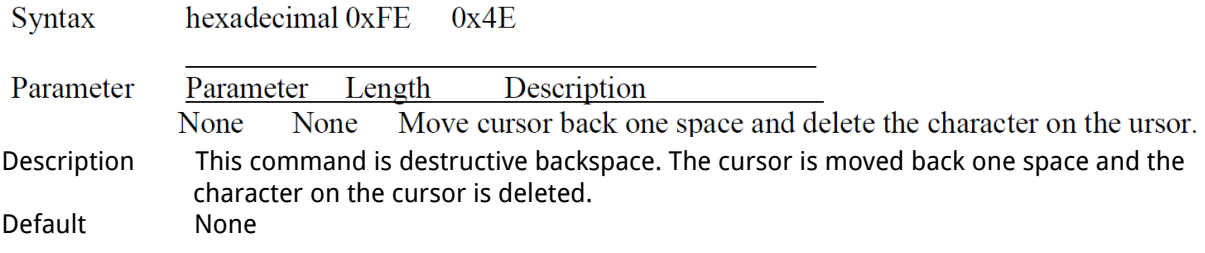

#### Clear Screen

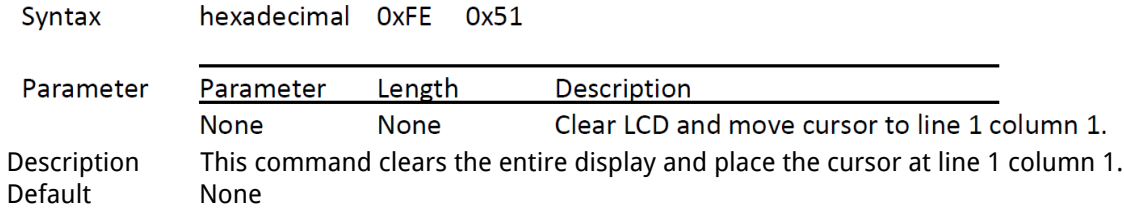

### Set Display Contrast<br>Syntax bexadecimal OxFE 0x52 [contrast]

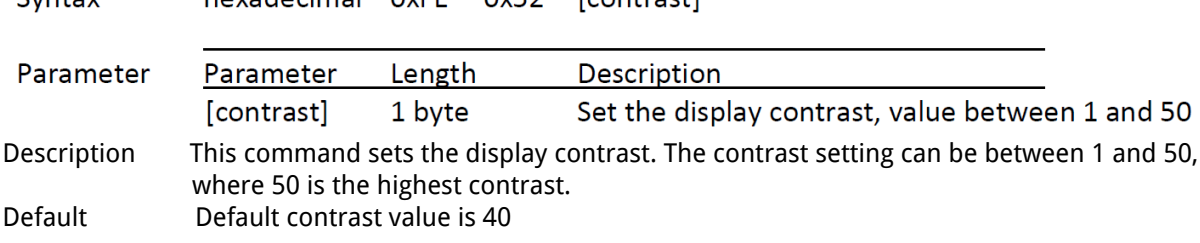

### Set Backlight Brightness<br>Syntax bexadecimal OvEE 0x52 Fhrist to

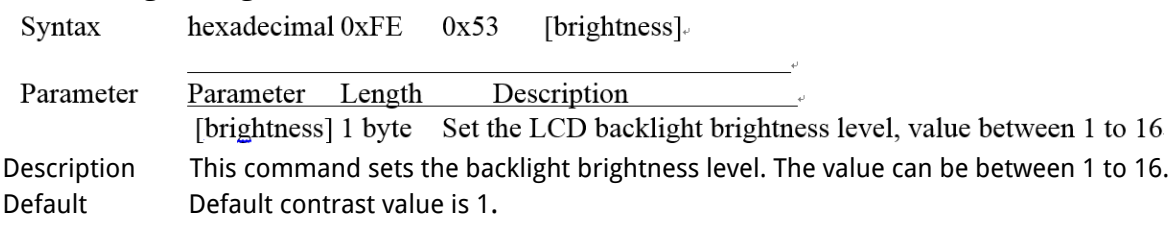

#### Load Custom Characters

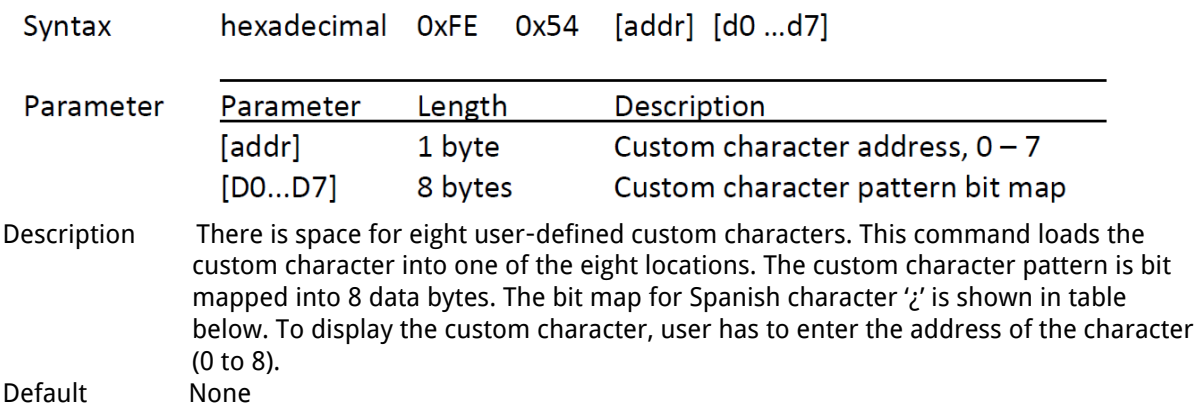

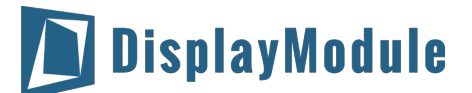

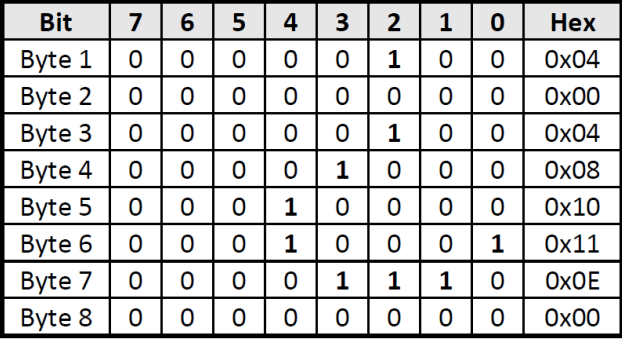

#### Shift Display to the Left

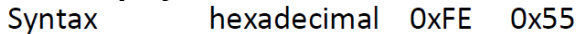

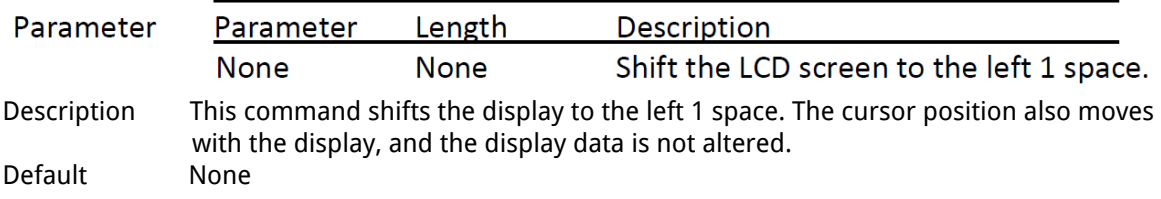

#### Shift Display to the Right

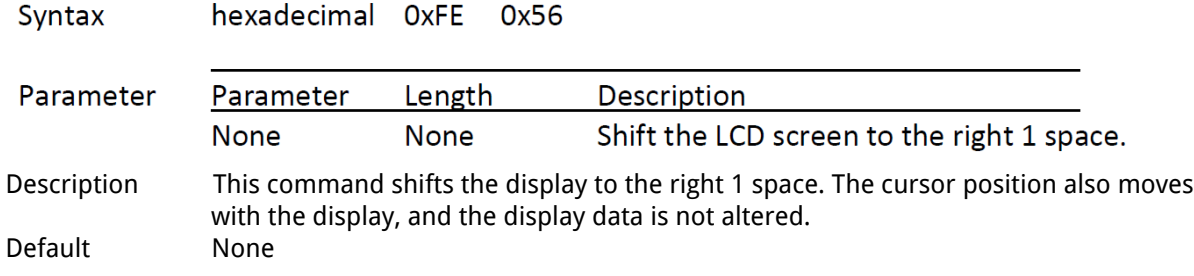

#### Display Firmware Version Number

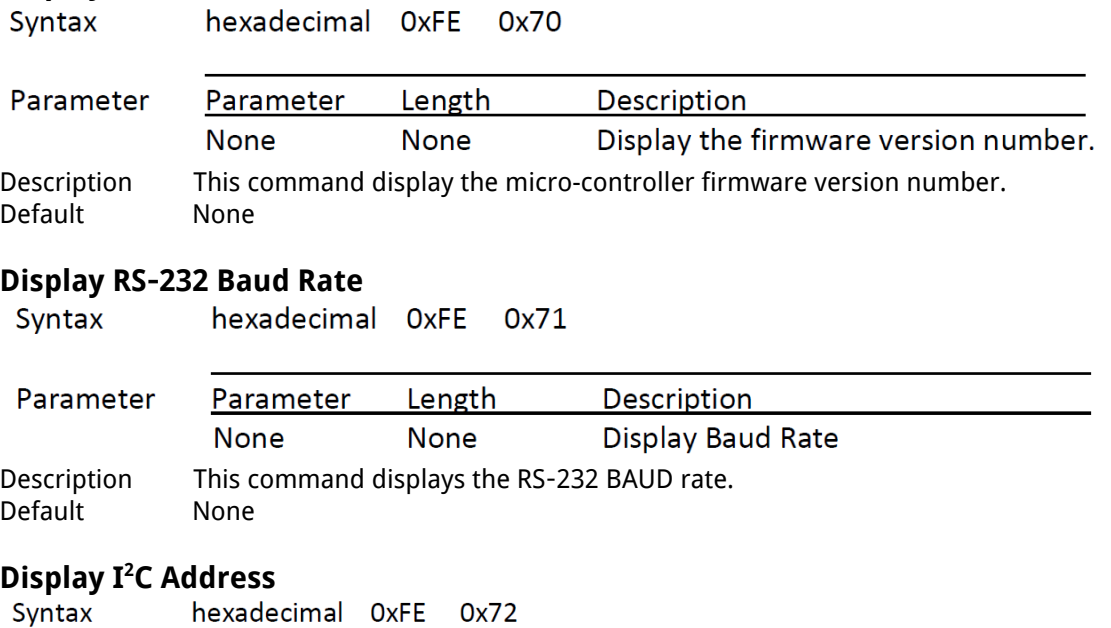

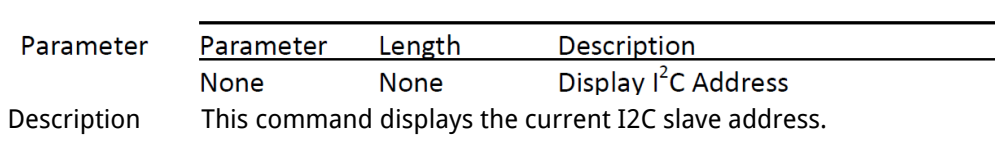

# **DisplayModule**

#### Default None Direct HD44780 Command

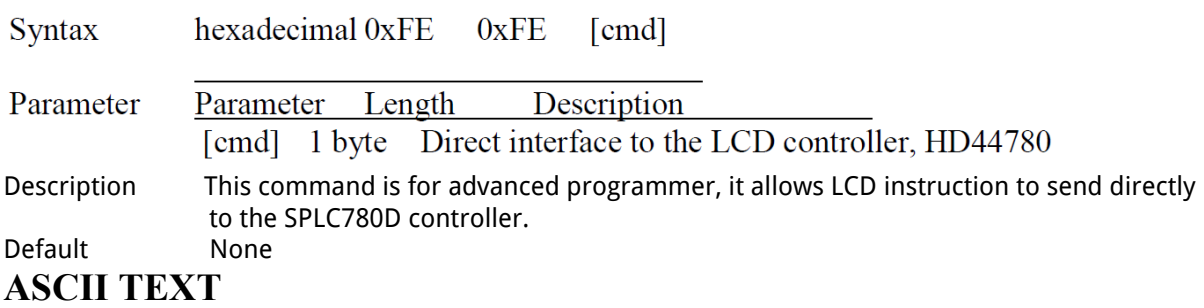

To display normal text, just enter its ASCII number, a number from 0x00 to 0x07 displays the user defined custom character, 0x20 to 0x7F displays the stand set of characters. And numbers from 0xA0 to 0xFD display characters and symbols that are factory-masked on the SPLC780D controller and 0xFE is reserved for function command.

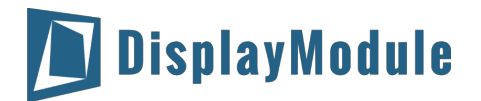

### <span id="page-13-0"></span>10 Built-in Font Table

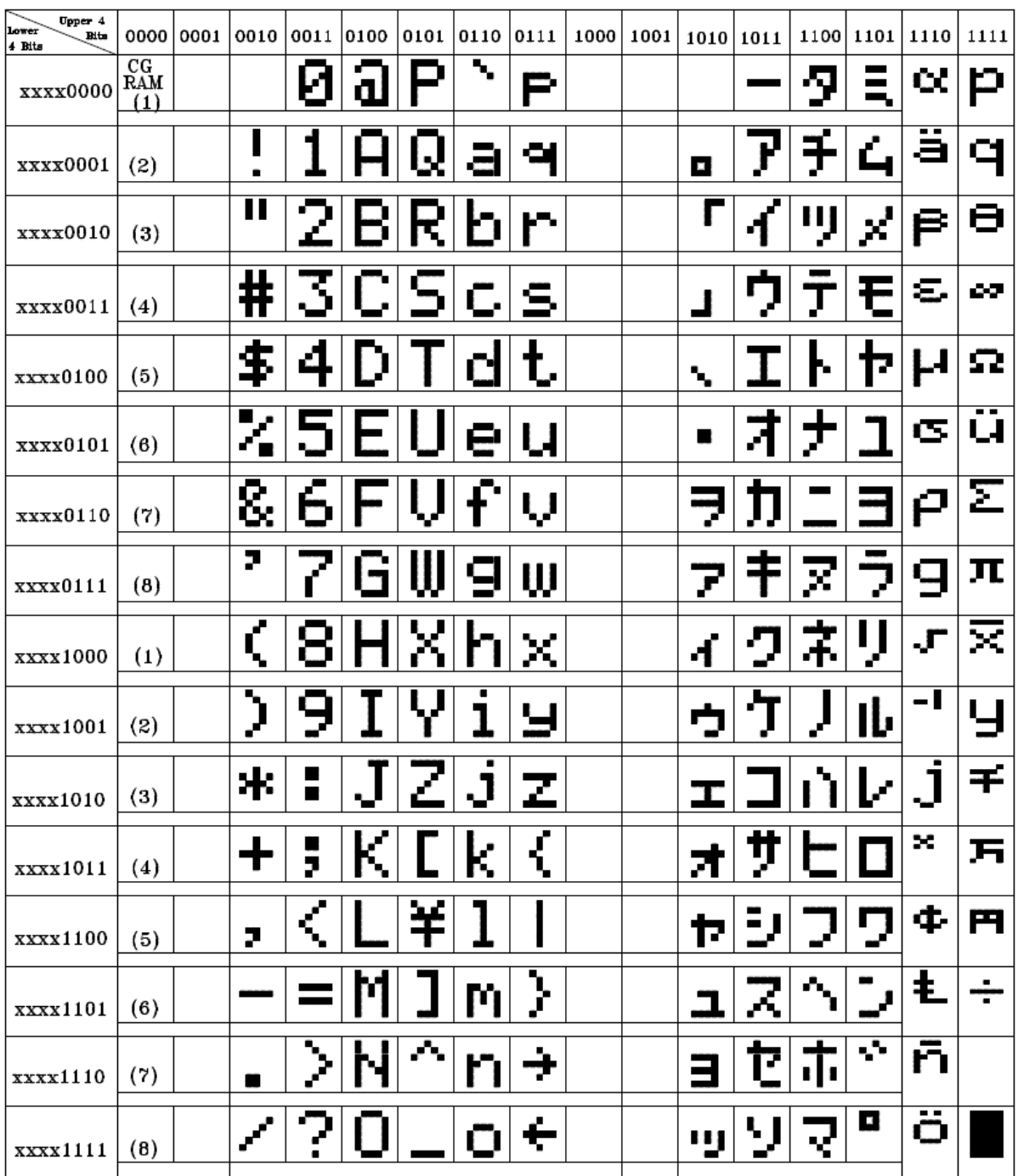

### <span id="page-13-1"></span>11 Driver/Controller Information

Built-in PIC16F690 IC

<https://drive.google.com/file/d/0Bxu0OURUiyL5MXk0MXJraUMxTlE/view?usp=sharing>

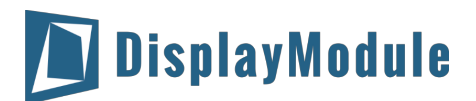

## <span id="page-14-0"></span>12 Reliability

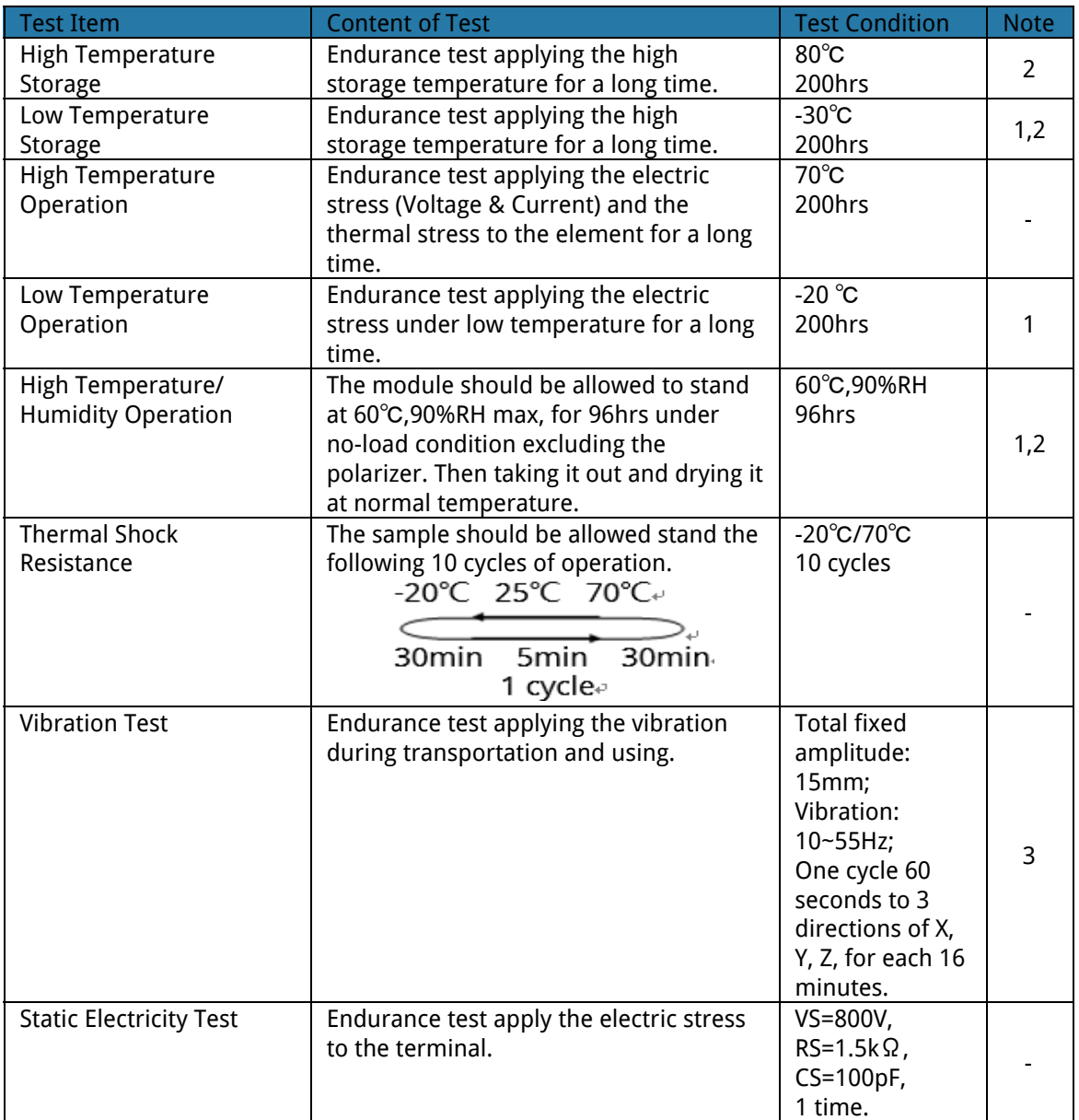

Note1: No dew condensation to be observed.

Note2: The function test shall be conducted after 4 hours storage at the normal. Temperature and humidity after remove from the rest chamber.

Note3: Test performed on product itself, not inside a container

### <span id="page-14-1"></span>13 Warranty and Conditions

<http://www.displaymodule.com/pages/faq>